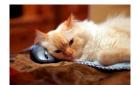

## Marquette University Spanish English Catalog (MaUSECat)

How do I get back to the main tag menu after I have selected something?

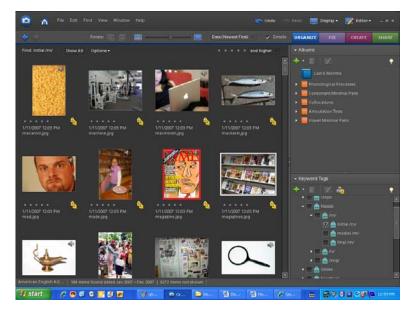

In this example, we have selected all the *initial /m/* pictures.

To get back to all the pictures, click *Show All* on the upper left corner of the page.

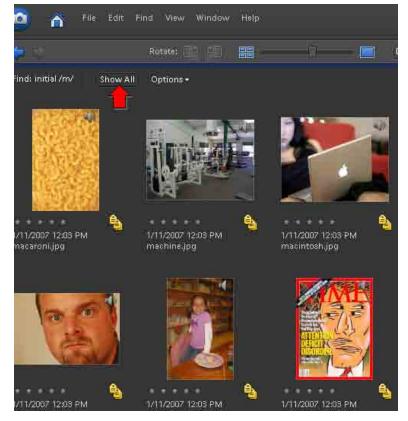

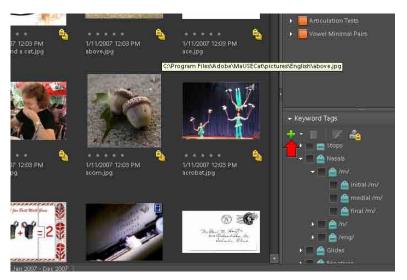

Then, to get the tags back on the screen so you can see them all, click the *green plus* sign.

Select Collapse All Keyword Tags on the menu.

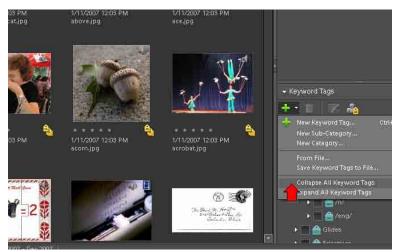

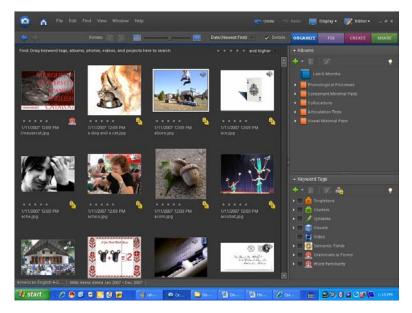

All of the keyword tags will now be visible.